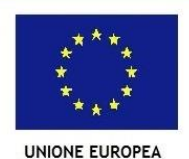

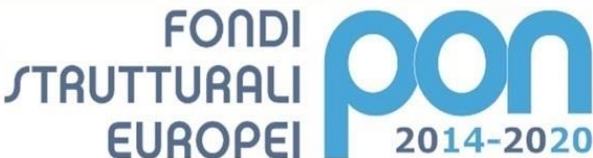

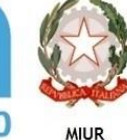

Ministero dell'Istruzione, dell'Università e della Ricerca Dipartimento per la Programmazione Direzione Generale per interventi in materia di edilizia l'istruzione e per l'innovazione digitale Ufficio IV

PER LA SCUOLA - COMPETENZE E AMBIENTI PER L'APPRENDIMENTO (FSE-FESR)

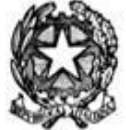

**Ministero dell'Istruzione, dell'Università e della Ricerca DIREZIONE DIDATTICA QUINTO CIRCOLO Via Manfredi, 40 – PIACENZA Tel. 0523/458285/462913 Fax 0523/716068 e-mail [pcee005008@istruzione.it](mailto:pcee005008@istruzione.it) C.F. 80010210336 - sito: www.quintocircolopc.edu.it**

# **A tutti i genitori degli alunni e al Personale della Direzione Didattica del Quinto Circolo**

**Oggetto**: Piattaforma PagoInRete del Ministero dell'Istruzione - Obbligo di utilizzo di PagoInRete (piattaforma applicativa della infrastruttura tecnologica chiamata PagoPA)

Si informano le famiglie degli alunni della Direzione Didattica del Quinto Circolo che dal **28 Febbraio 2021** non sarà più possibile versare somme di denaro sul conto corrente bancario della scuola.

Tutti i pagamenti, volontari e/o dovuti, dovranno essere effettuati servendosi di una piattaforma denominata PagoInRete.

Con il sistema PagoInRete del Ministero dell'Istruzione la scuola emetterà un avviso di pagamento per ogni alunno frequentante e solo dopo averlo ricevuto, le famiglie potranno effettuare il pagamento in modalità telematica (a mezzo Computer, Tablet, Smartphone) relativo ad assicurazione, contributo volontario, attività extracurricolari oppure potranno scaricare il documento necessario per pagare in un secondo momento.

Terminata la procedura i genitori potranno conservare la ricevuta telematica del pagamento effettuato.

Tutti i genitori che non hanno ancora le credenziali della piattaforma PagoInRete sono invitati a registrarsi accedendo al sito[: www.pagoinrete.istruzione.it](http://www.pagoinrete.istruzione.it/)

**Si consiglia di attendere la data dell'08 Marzo 2021 per svolgere la procedura di registrazione. Entro questa data, infatti, il sistema avrà elaborato l'inserimento dell'anagrafica da parte dell'Istituzione e sarà così possibile l'effettiva registrazione.** 

Di seguito, si riportano le istruzioni pubblicate sul sito PagoInRete.

## **Come si può accedere**

Per accedere al servizio PagoInRete si deve disporre di **username** e **password** (credenziali):

- chi possiede un'**identità digitale SPID** (Sistema Pubblico di Identità Digitale) può accedere con le credenziali SPID del gestore che ha rilasciato l'identità (selezionando "Entra con SPID");

- per i genitori che hanno presentato domanda d'iscrizione on-line, è possibile accedere con **le stesse credenziali utilizzate per l'iscrizione** del figlio;

- per i docenti in possesso di **credenziali Polis**, è possibile utilizzare le medesime.

Se non si dispone di nessuna delle suddette credenziali è possibile ottenerle effettuando la registrazione al servizio cliccando sul link **[Registrati](https://iam.pubblica.istruzione.it/iam-ssum/registrazione/step1?lang=it&spid=true&goto=https://pagoinrete.pubblica.istruzione.it:443/Pars2Client-user/)**, in caso contrario basterà cliccare sul link **[ACCEDI.](https://iam.pubblica.istruzione.it/iam-ssum/sso/login?goto=https%3A%2F%2Fpagoinrete.pubblica.istruzione.it%3A443%2FPars2Client-user%2F)**

Esclusivamente durante il primo accesso al servizio dei pagamenti sarà richiesta l'accettazione preliminare delle condizioni sulla privacy.

## **Come registrarsi** *(per chi non possiede credenziali valide)*

Si possono ottenere le credenziali di accesso al servizio dei pagamento effettuando la registrazione. Per registrarsi cliccare sul link **["Registrati".](https://iam.pubblica.istruzione.it/iam-ssum/registrazione/step1?lang=it&spid=true&goto=https://pagoinrete.pubblica.istruzione.it:443/Pars2Client-user/)**

Nella pagina "Registrati" è necessario fare 4 semplici passaggi:

- 1. inserire il **codice fiscale** e selezionare la casella di sicurezza "Non sono un robot";
- 2. compilare la scheda con i dati anagrafici e inserire un indirizzo email personale attivo (da digitare due volte per sicurezza);
- 3. verificare la correttezza di tutti i dati inseriti e selezionare "CONFERMA I TUOI DATI", altrimenti se si riscontrano degli errori, cliccare su "torna indietro" per tornare al passaggio precedente ed effettuare le correzioni necessarie;
- 4. accedere infine alla casella e-mail (indicata al punto 2), per completare la registrazione. Visualizzare l'e-mail ricevuta da "MIUR Comunicazione" e cliccare sul link presente nel testo.

Completata la registrazione si riceverà una seconda e-mail con le credenziali (username e password) per accedere al servizio PagoInRete.

Al **primo accesso** al servizio verrà richiesto di modificare a piacimento la password provvisoria ricevuta con la seconda e-mail. La nuova password deve avere almeno 8 caratteri, contenere un numero, una lettera maiuscola e una lettera minuscola.

## **Cosa pagare**

Con il servizio PagoInRete si possono pagare elettronicamente:

 **le tasse, i contributi scolastici, i versamenti** finalizzati allo svolgimento di attività curriculari ed extracurriculari a pagamento, come le visite guidate, i viaggi d'istruzione;

 **tutti i contributi a favore del Ministero**, quali ad esempio i diritti di segreteria per la partecipazione a concorsi Si potranno effettuare versamenti per tutti gli **avvisi digitali di pagamento** intestati all'alunno, che sono stati notificati (per e-mail) dalla scuola, oppure fare **versamenti volontari** per ogni causale di pagamento elettronico, che le scuole o il Ministero hanno reso eseguibili tramite PagoInRete.

## **Come fare**

## **1) selezionare quello che si vuole versare.**

- Per le tasse e contributi scolastici collegarsi alla sezione "PAGO IN RETE SCUOLA":
- se sono pervenuti dalla scuola degli avvisi digitali di pagamento entrare nella pagina "Visualizza Pagamenti" e selezionare gli avvisi dei contributi che si vuole versare;
- per fare una contribuzione volontaria entrare nella pagina "Versamenti volontari", ricercare la scuola di interesse, scegliere la causale del versamento eseguibile e inserire i dati dell'alunno richiesti per il pagamento.

Per versare un contributo per il Ministero collegarsi alla sezione "PAGO IN RETE MIUR", ricercare e selezionare nella lista dei pagamenti eseguibili i contributi che si vuole versare.

## **2) procedere con il pagamento.**

Si può pagare subito on-line, scegliendo dalla piattaforma pagoPA come pagare (carta, addebito sul conto corrente o altro) e il prestatore di servizi di pagamento (PSP) preferito; in alternativa, se si vuole pagare in un secondo momento, scaricare il documento per il pagamento, che riporta QR- code e CBILL (e Bollettino Postale PA), che sarà utile successivamente per pagare presso gli sportelli bancari, i tabaccai, gli uffici postali (o presso altri PSP abilitati) oppure on line dal sito della propria banca o con le app.

Effettuato il pagamento sarà possibile visualizzare la ricevuta telematica e scaricare l'attestazione di pagamento di ogni contributo versato, utile per gli scopi previsti per legge.

## **Come visualizzare gli istituti di credito Prestatori di Servizi di Pagamento (PSP)**

Sul sito dell'**Agenzia per l'Italia Digitale** sarà possibile [visualizzare la lista completa dei Prestatori di Servizi di](http://www.agid.gov.it/agenda-digitale/pubblica-amministrazione/pagamenti-elettronici/psp-aderenti-elenco)  [Pagamento \(PSP\)](http://www.agid.gov.it/agenda-digitale/pubblica-amministrazione/pagamenti-elettronici/psp-aderenti-elenco) che hanno aderito al sistema dei Pagamenti elettronici verso la pubblica amministrazione, PagoPA, per l'erogazione di servizi di pagamento a cittadini.

La lista dei PSP è disponibile anche direttamente sul sistema PagoInRete, con l'informazione delle eventuali commissioni massime applicate per il servizio di pagamento.

In ogni caso, qualora l'utente (titolare di carta di credito o di conto corrente) abbia con il PSP condizioni commissionali diverse, il PSP applicherà quelle più favorevoli. Le commissioni saranno applicate sull'intera transazione di pagamento del carrello e non sul singolo avviso posto nel carrello dei pagamenti.

**Per richieste di assistenza** relative al sistema PagoInRete si prega di chiamare il numero di telefono **080.9267603** Il servizio di supporto è attivo dal lunedì al venerdì, dalle ore **8:00 alle ore 18:30.** Per avere maggiori informazioni si possono leggere le [FAQ Pagamenti scolastici.](https://www.istruzione.it/pagoinrete/files/Faq_Pagamenti_Scolastici.pdf)

Si rimanda alla lettura del Manuale utente che si trova su: <https://www.istruzione.it/pagoinrete/index.html>